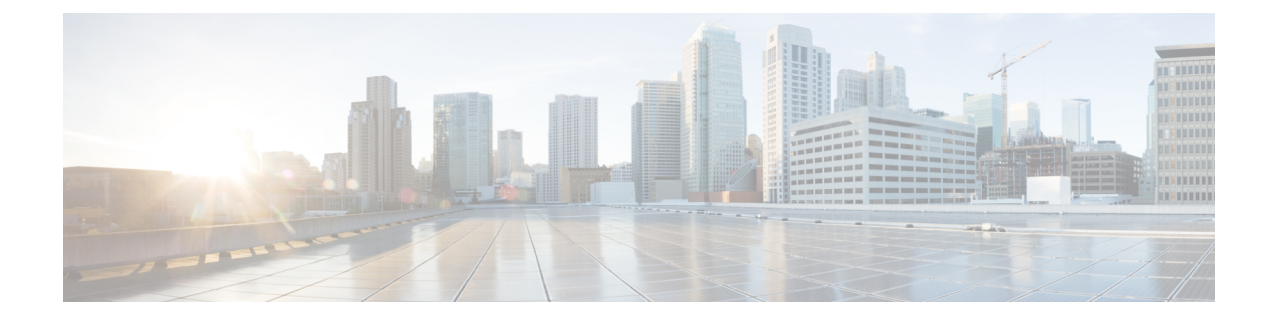

# **MME SGs Service Configuration Mode Commands**

The MME SGs Service Configuration Mode is used to create and manage the LTE Mobility Management Entity (MME) SGs services on this system. The SGs service creates an SGs interface between the MME and a Mobile Switching Center/Visitor Location Register (MSC/VLR).

**Command Modes** Exec > Global Configuration > Context Configuration > MME SGs Service Configuration

**configure > context** *context\_name* **> sgs-service** *service\_name*

Entering the above command sequence results in the following prompt:

[*context\_name*]*host\_name*(config-sgs-service)#

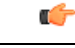

The commands or keywords/variables that are available are dependent on platform type, product version, and installed license(s). **Important**

- [associate,](#page-1-0) on page 2
- [bind,](#page-2-0) on page 3
- end, on [page](#page-3-0) 4
- exit, on [page](#page-4-0) 5
- ip, on [page](#page-5-0) 6
- [non-pool-area,](#page-6-0) on page 7
- [pool-area,](#page-8-0) on page 9
- sctp, on [page](#page-9-0) 10
- [tac-to-lac-mapping,](#page-10-0) on page 11
- [timer,](#page-11-0) on page 12
- vlr, on [page](#page-13-0) 14
- [vlr-failure,](#page-15-0) on page 16

### <span id="page-1-0"></span>**associate**

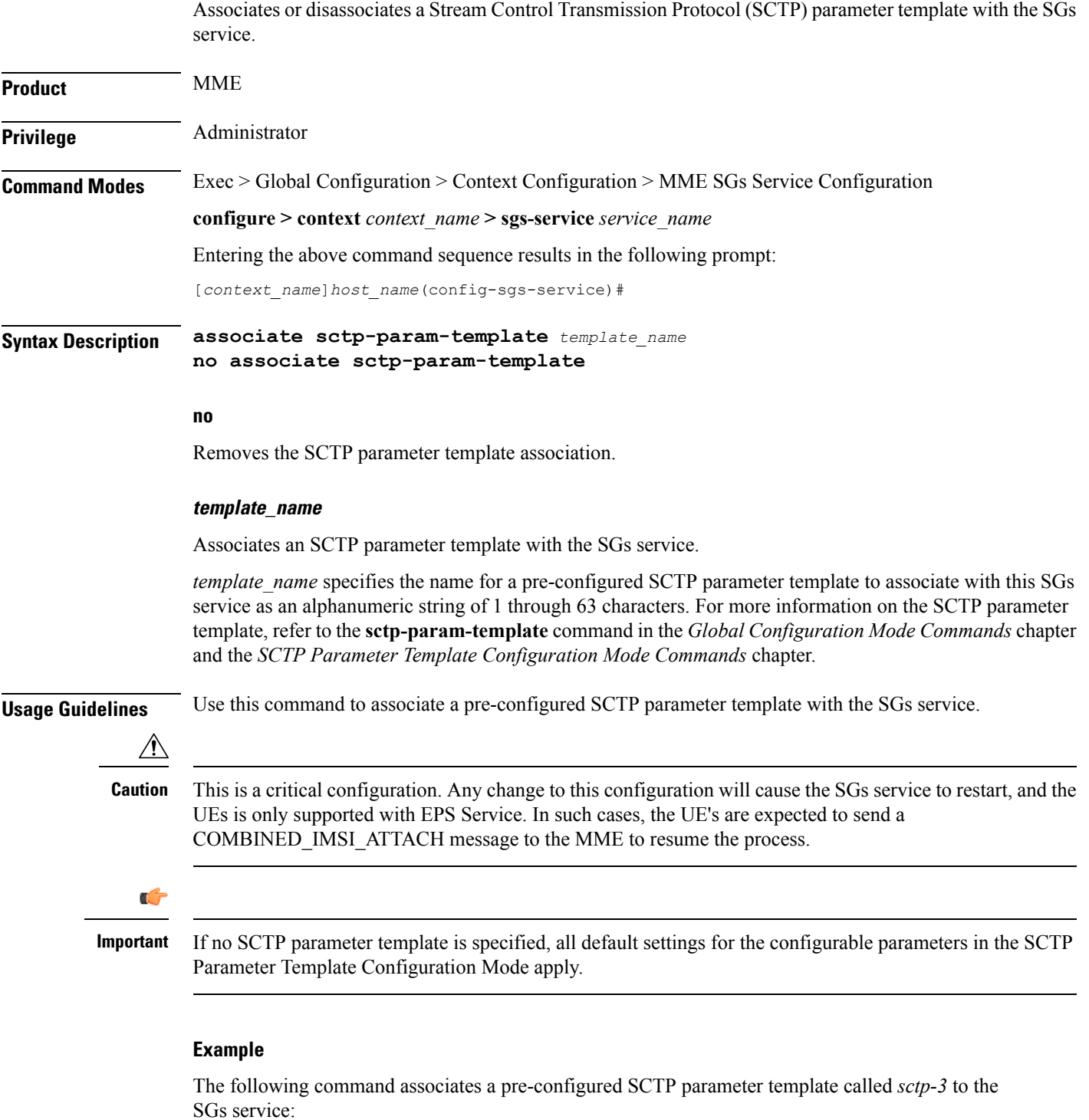

**associate sctp-param-template sctp-3**

### <span id="page-2-0"></span>**bind**

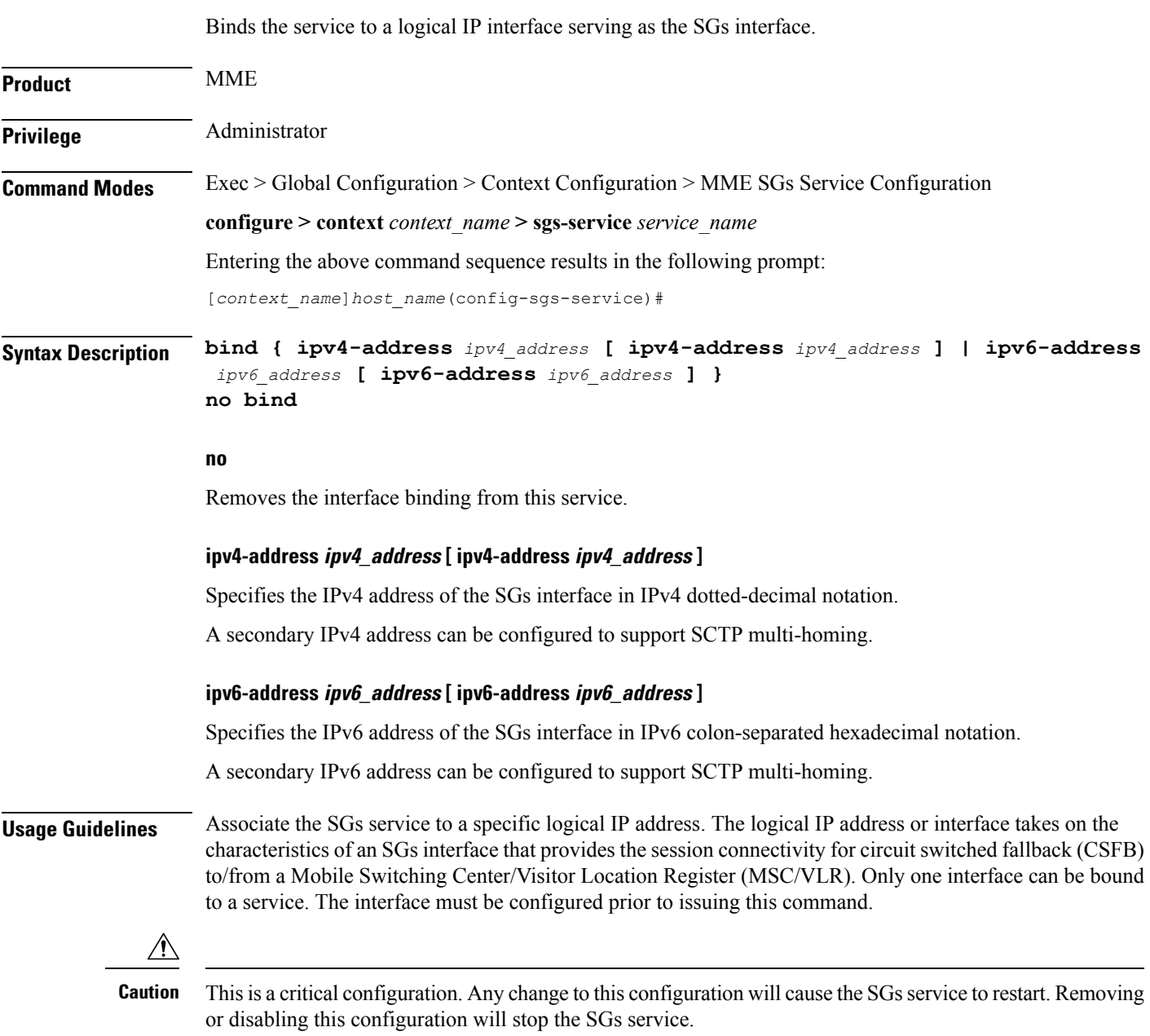

#### **Example**

The following command binds the logical IP interface with the IPv4 address of *192.68.10.22* to the SGs service:

**bind ipv4-address 192.68.10.22**

**bind**

### <span id="page-3-0"></span>**end**

Exits the current configuration mode and returns to the Exec mode.

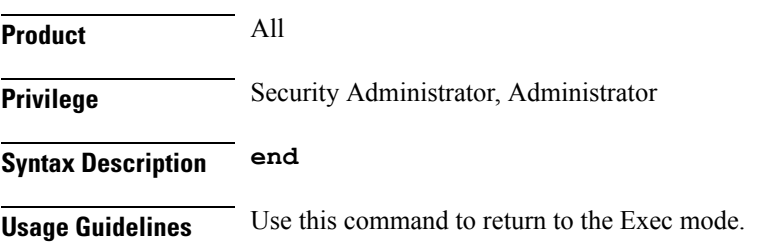

### <span id="page-4-0"></span>**exit**

I

Exits the current mode and returns to the parent configuration mode.

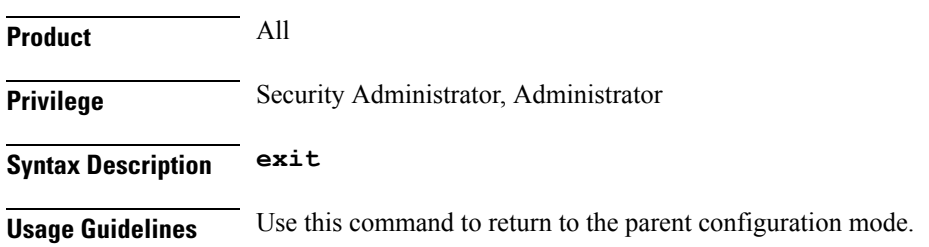

#### **ip**

# <span id="page-5-0"></span>**ip**

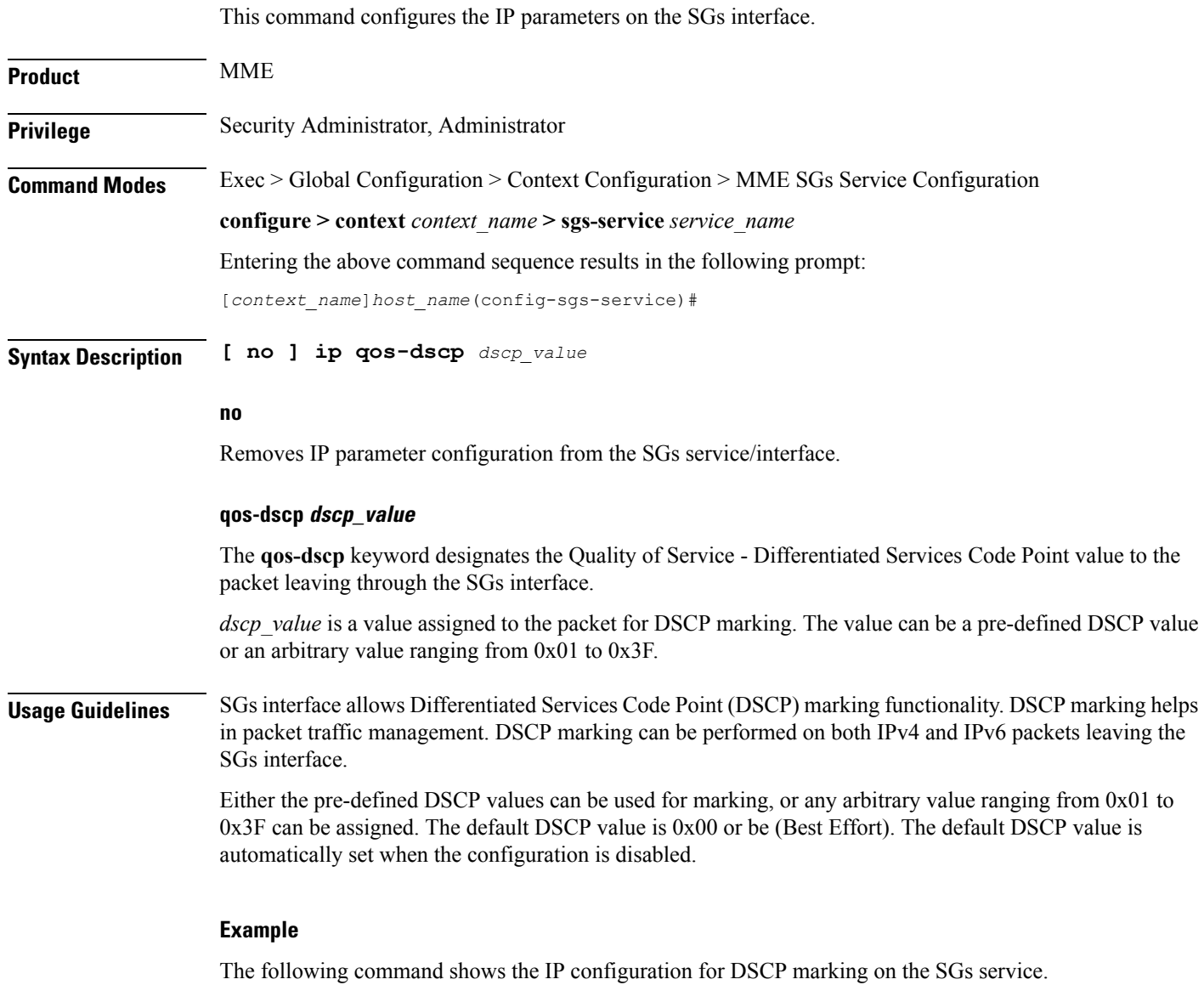

**ip qos-dscp ef**

i.

### <span id="page-6-0"></span>**non-pool-area**

Configures a non-pool area where a group of Location Area Code (LAC) values use a specific visitor Location Register (VLR).

**Product** MME **Privilege** Administrator **Command Modes** Exec > Global Configuration > Context Configuration > MME SGs Service Configuration **configure > context** *context\_name* **> sgs-service** *service\_name* Entering the above command sequence results in the following prompt: [*context\_name*]*host\_name*(config-sgs-service)# **Syntax Description non-pool-area** *name* **use-vlr** *vlr\_name* **{ lac** *value* **+ | plmnid { any | mcc** *mcc\_value* **mnc** *mnc\_value* **} } no non-pool-area** *name* **{ lac** *value* **+ }**

#### **no non-pool-area name { lac value }**

Removes the configured non-pool-area from this service. Optionally, removes a specific LAC or LACs from this non-pool area. *name* is the name of an existing non-pool-area expressed as an alphanumeric string of 1 through 63 characters. *value* is an existing LAC integer value from 1 through 65535.

#### **name**

Specifies the name of the non-pool area as an alphanumeric string of 1 through 63 characters.

#### **use-vlr vlr\_name**

Specifies the VLR to be used in this non-pool area configuration as an alphanumeric string of 1 through 63 characters.

#### **lac value**

Specifies the location area code or codes to be used with the configured VLR in this non-pool area configuration. *value(s)* is an integer from 1 through 65535.

A maximum of 96 areas can be added per non pool area (in a single line, or separately).

#### **plmnid { any | mcc mcc\_value mnc mnc\_value }**

Specifies the Public Land Mobile Network (PLMN) identifier to be used with the VLR in this non-pool area configuration.

**any**: Specifies that any PLMN ID can be used with the VLR in this configuration.

**mcc** *mcc\_value* **mnc** *mnc\_value*: Specifies the mobile country code (MCC) and mobile network code (MNC) of the PLMN identifier. *mcc\_value* must be an integer from 101 through 998. *mnc\_value* must be a 2- or 3-digit integer from 00 through 998.

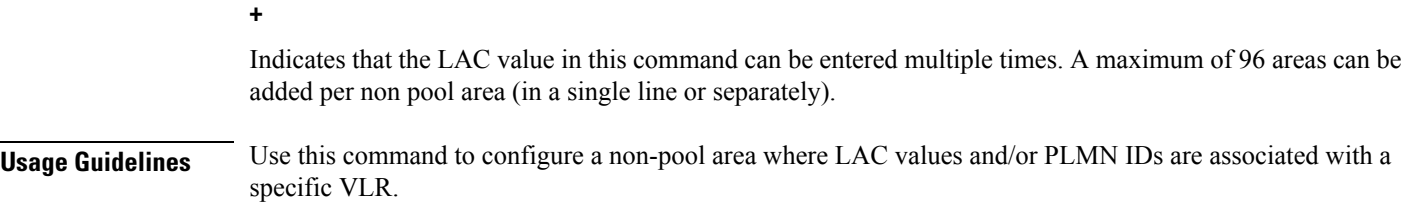

A maximum of 48 combined non pool areas and pool areas can be created.

#### **Example**

The following command creates a non-pool area named *svlr1* associated with a VLR named *vlr1* and containing LAC values of 1, 2, 3, 4, 5, 6, 7, and 8:

**non-pool-area svlr1 use-vlr vlr1 lac 1 2 3 4 5 6 7 8**

# <span id="page-8-0"></span>**pool-area**

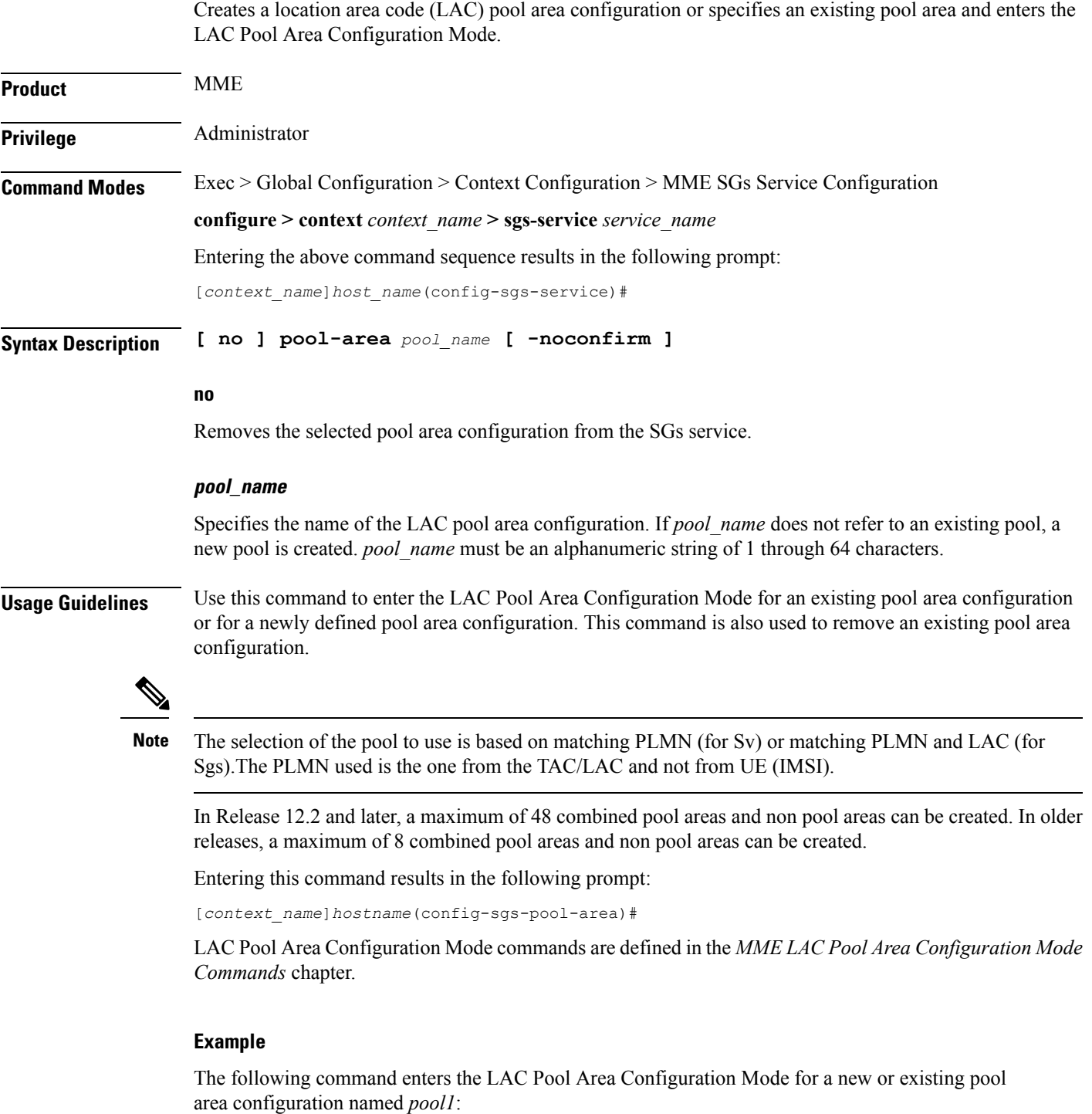

**pool-area pool1**

I

#### **sctp**

# <span id="page-9-0"></span>**sctp**

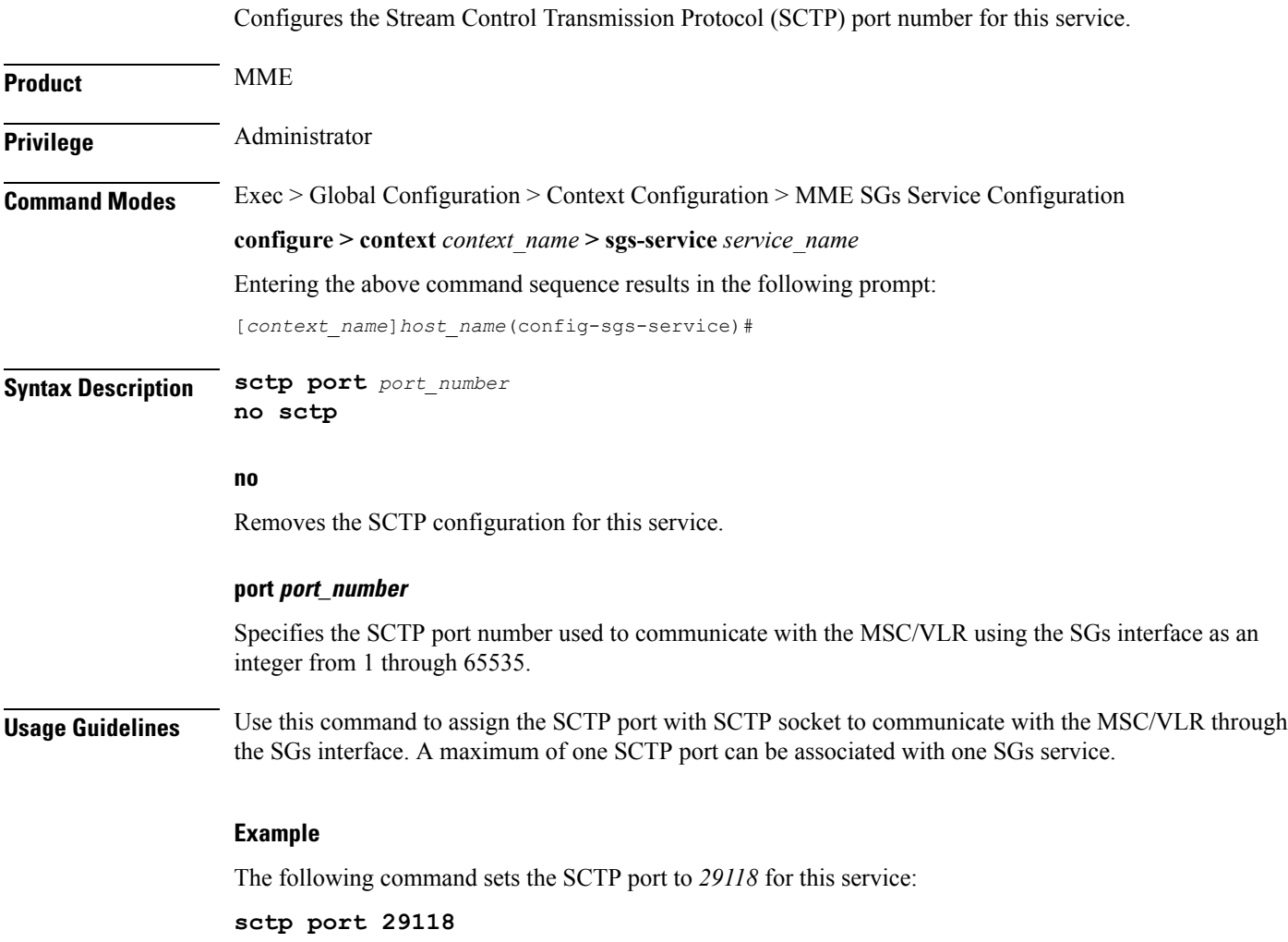

### <span id="page-10-0"></span>**tac-to-lac-mapping**

Maps any Tracking Area Code (TAC) value or a specific TAC value to a LAC value. **Product** MME **Privilege** Administrator **Command Modes** Exec > Global Configuration > Context Configuration > MME SGs Service Configuration **configure > context** *context\_name* **> sgs-service** *service\_name*

Entering the above command sequence results in the following prompt:

[*context\_name*]*host\_name*(config-sgs-service)#

**Syntax Description tac-to-lac-mapping { any-tac | tac** *value* **} map-to lac** *value* **+ no tac-to-lac-mapping { any-tac | { tac** *value* **} + }**

#### **any-tac | tac value**

Specifies the TAC to map to the LAC.

**any-tac**: Specifies that any TAC value is to be mapped to the specified LAC.

**tac** *value*: Maps a specific TAC value to a LAC value expressed as an integer from 1 through 65535. For specific TAC values, multiple mappings can be entered on the same line (see Example).

#### **map-to lac value**

Specifies the LAC value that the selected TAC value, or any TAC value is mapped as an integer from 1 through 65535. For specific TAC values, multiple mappings can be entered on the same line (see Example).

For releases 19 and higher, the number of TAC to LAC mappings are increased from 512 to 1024 entries.

**Usage Guidelines** Use this command to map TAC values to LAC values.

Enter up to 8 mappings per line.

In Release 12.2 and later, a maximum of 64 mapping lists can be created. In older releases, a maximum of 32 mapping lists can be created.

If no mapping is entered, the default behavior is TAC equals LAC.

#### **Example**

The following command maps a TAC value of 2 to a LAC value of 3, a TAC value of 4 to a LAC value of 5, and a TAC value of 6 to a LAC value of 7:

**tac-to-lac-mapping tac 2 map-to lac 3 tac 4 map-to lac 5 tac 6 map-to lac 7**

### <span id="page-11-0"></span>**timer**

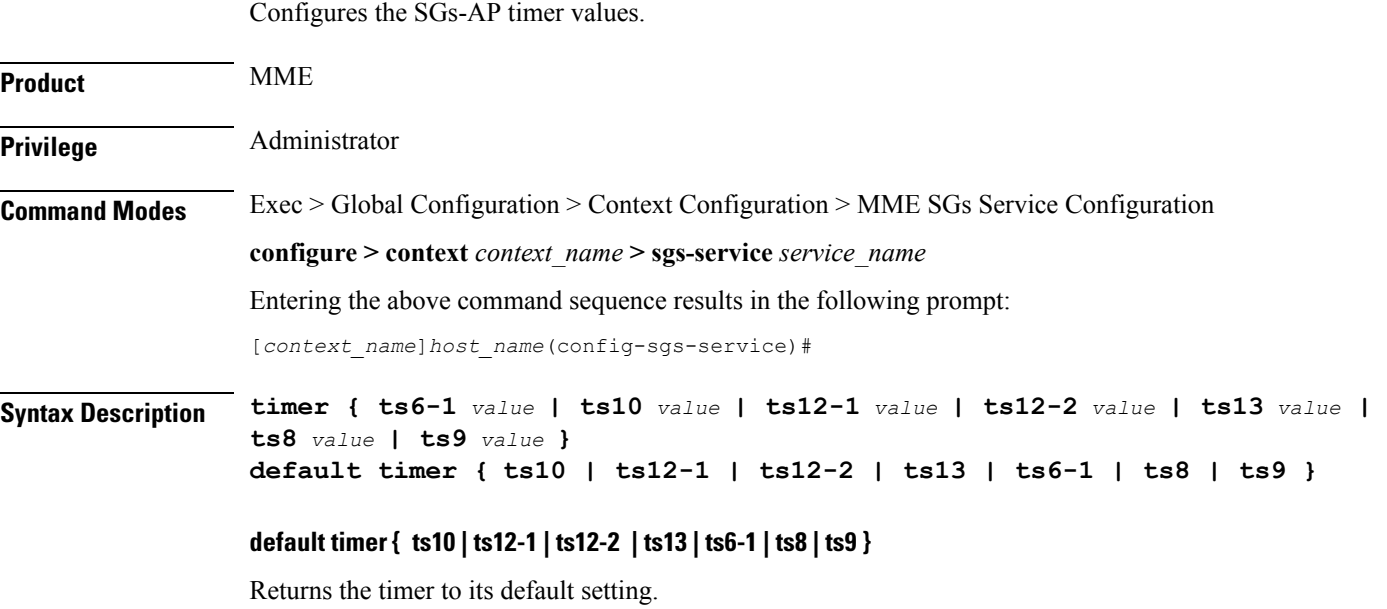

#### **ts10 value**

Specifies the Ts10 timer value (in seconds) as an integer from 1 through 30. This timer is used to guard the Implicit IMSI detach from non-EPS services procedure.

Default: 4

#### **ts12-1 value**

Specifies the Ts12-1 timer value (in seconds) as an integer from 8 through 23048. This timer is used to control the reset of the 'MME-Reset' variable. It is expected to take a value greater than the longest periodic tracking area update timer running on the MME, plus the transmission delay on the radio interface.

Default: 36000

#### **ts12-2 value**

Specifies the Ts12-2 timer value (in seconds) as an integer from 1 through 120. This timer is used to guard the MME reset procedure. There is one Ts12-2 timer per VLR for which the MME has an SGs association.

Default: 4

#### **ts13 value**

Specifies the Ts13 timer value (in seconds) as an integer from 1 through 30. This timer configures the retransmission interval for sending SGs message SGsAP-EPS-DETACH-INDICATION to MSC/VLR due to an Implicit IMSI detach from EPS services. If no SGsAP-EPS-DETACH-ACK is received, the MME will resend SGsAP-EPS-DETACH-INDICATION message upon expiry of this timer.

Default: 4

Ш

#### **ts6-1 value**

Specifies the Ts6-1 timer value (in seconds) as an integer from 10 through 90. This timer is used to guard the Location Update procedure. It is expected to take a value greater than 2 times the maximum transmission time in the SGs interface, plus the supervision timer of the Update Location procedure (as defined in 3GPP TS 29.002 [15]).

Default: 15

#### **ts8 value**

Specifies the Ts8 timer value (in seconds) as an integer from 1 through 30. This timer is used to guard the Explicit IMSI detach from EPS services procedure.

Default: 4

#### **ts9 value**

Specifies the Ts9 timer value (in seconds) as an integer from 1 through 30. This timer guards the Explicit IMSI detach from non-EPS services procedure.

Default: 4

**Usage Guidelines** Use this command to configure the SGs-AP timers.

#### **Example**

The following command sets the SGs-AP Ts6-1 timer to *20* seconds:

**timer ts6-1 20**

# <span id="page-13-0"></span>**vlr**

**vlr**

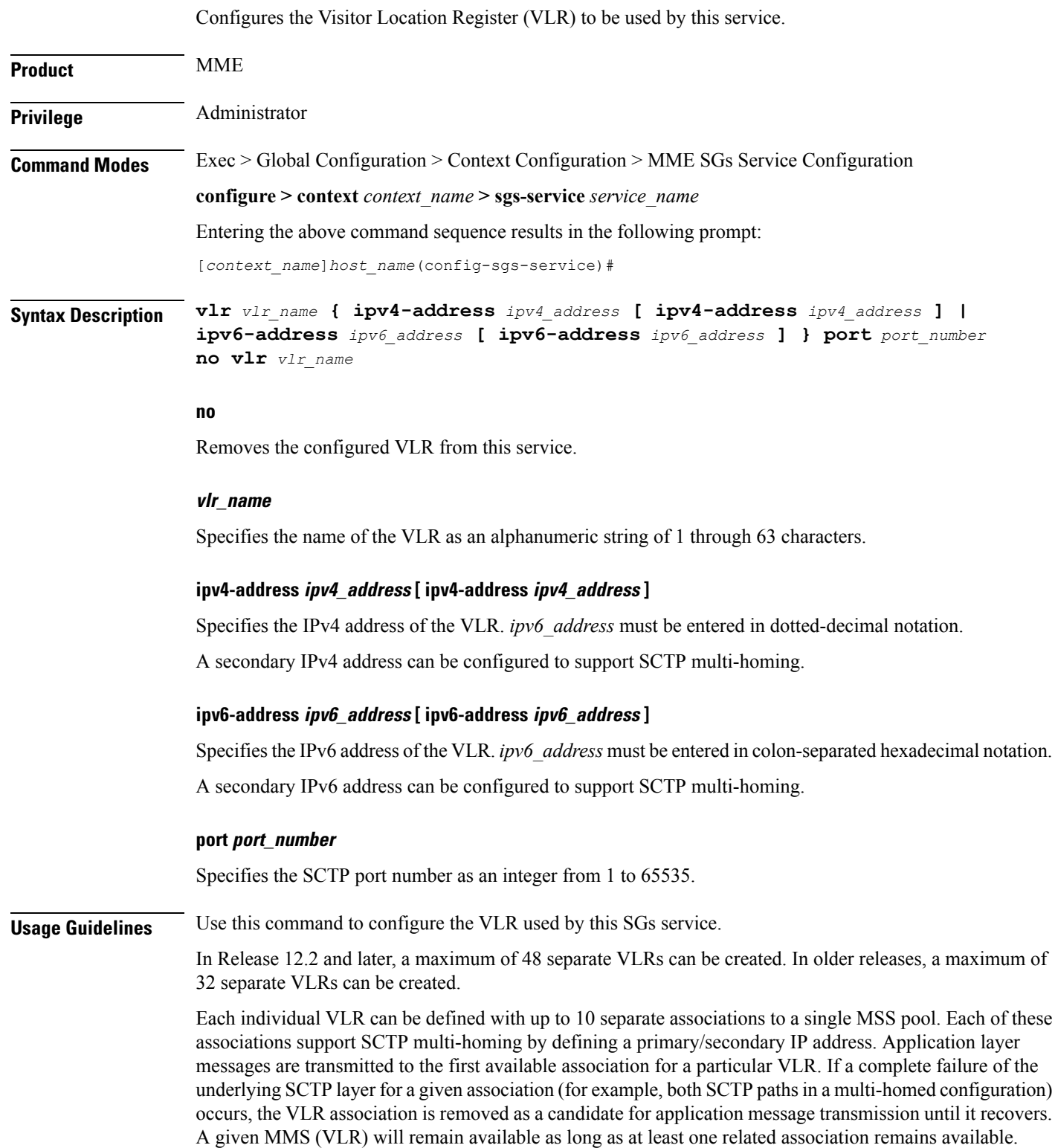

When the VLR configuration includes the same pair of peer VLR addresses with different destination port, thisresultsin paging drops. The configuration to support the same IPaddress and different port is notsupported by MME.

#### **Example**

The following command configures a VLR to be used by this service with a name of *vlr1*, with an SCTP multi-homed primary IPv4 address of *10.2.3.4*, a secondary IPv4 address of *10.2.10.1* and a port number of *29118*:

**vlr vlr1 ipv4-address 10.2.3.4 ipv4-address 10.2.10.1 port 29118**

### <span id="page-15-0"></span>**vlr-failure**

Configures automatic VLR failure handling for the SGs service.

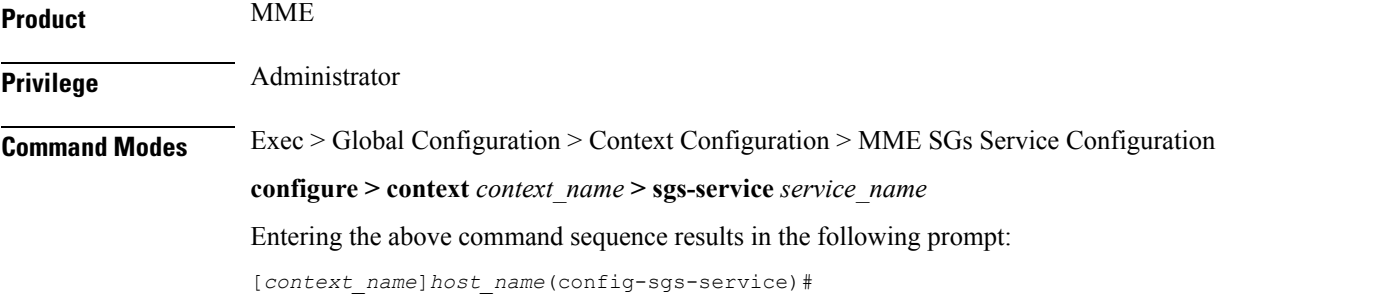

**Syntax Description [ no ] vlr-failure duration** *minutes* **backoff-timer** *seconds* **detach-rate** *number* **[ -noconfirm ]**

#### **no**

Removes the configuration from this service, which disables automatic detection and offload of VLRs when an SGs association failure occurs.

#### **duration minutes**

Specifies the amount of time in minutes during which all qualifying UEs will be detached.

The MME splits this duration into *n* intervals, 5 seconds apart. For example, a setting of 2 minutes with 100 subscribers would result in the MME processing all subscribers in the first 2 intervals (10) seconds. Any subscribers remaining at the expiry of the duration will not be processed.

If no detach rate is defined using the **detach-rate** keyword, a maximum of 50 subscribers are processed per interval. Any remaining UEs will remain attached until detached by other means (UE/network detach, etc).

*minutes* must be an integer from 1 to 3000.

#### **backoff-timer seconds**

Specifies the period of time that the MME will wait following the detection of a VLR condition before starting the controlled release of affected UEs. The MME begins offloading UEs following the expiry of this backoff timer. If the VLR has recovered before the backoff timer expires, no offloading is performed.

*seconds* must be an integer from 1 to 3000.

#### **detach-rate number**

This optional keyword specifies a maximum number of detaches to perform per 5 second cycle.

For example, if 12,000 subscribers are to be detached during a 5 minute window (duration = 5 minutes), the MME calculates 60 cycles (5 minutes / 5-second cycles) which results in 200 UEs to detach per cycle.

If the detach-rate is configured to 100, the MME will only detach 100 per 5 second cycle, resulting in a total of 6000 detaches. Any remaining UEs will remain attached until detached by other means(UE/network detach, etc).

Ш

*number* must be an integer from 1 to 2000.

#### **-noconfirm**

Executes the command without additional prompting for command confirmation.

**Usage Guidelines** This command requires that a valid MME Resiliency license key be installed. Contact your Cisco account or support representative for information on how to obtain a license.

> This command configures the MME to automatically initiate the VLR offload feature when aSGs association failure is detected.

> This command provides equivalent functionality to the **sgs vlr-failure** command in the Exec Mode. The differences are that the Exec Mode command must be applied manually, while the command in this mode is applied automatically when a failure condition is detected.

Both commands cannot be enabled simultaneously. An error message is reported to the operator if this is attempted.

#### **Example**

The following command enables automatic SGs failure handling functionality. After detecting an SGs association failure, the MME will wait 180 seconds before starting to detach UEs over a 60 minute window, without exceeding a detachment rate of 100 UEs per 5-second cycle:

**vlr-failure duration 60 backoff-timer 180 detach-rate 100**

L